## *Como funciona o processo de desconto de Isenção no ICMS da rotina 514*

- *1. Configurar através da rotina 514- Cadastrar tributação*
- *2. Entrar na figura tributária indicada pela sua contabilidade que haverá as alterações clicar sobre editar na aba venda –Acréscimos/Desconto*
- *3. Informar o campo %Desc ICMS Isenção (%deve ser preenchido conforme repassado pela sua contabilidade)*
- *4. Clicar sobre Gravar*
- *5. Entrar na rotina 552-Atualização diária II*
- *6. Rodar a segunda opção*
- *7. As informções de cst informadas na aba opções de ICMS, devem ser informadas pela contabilidade onde deve ser preenchido apenas os dois últimos números visto que o primeiro e determinado conforme origem da mercadoria informado na rotina 238.*

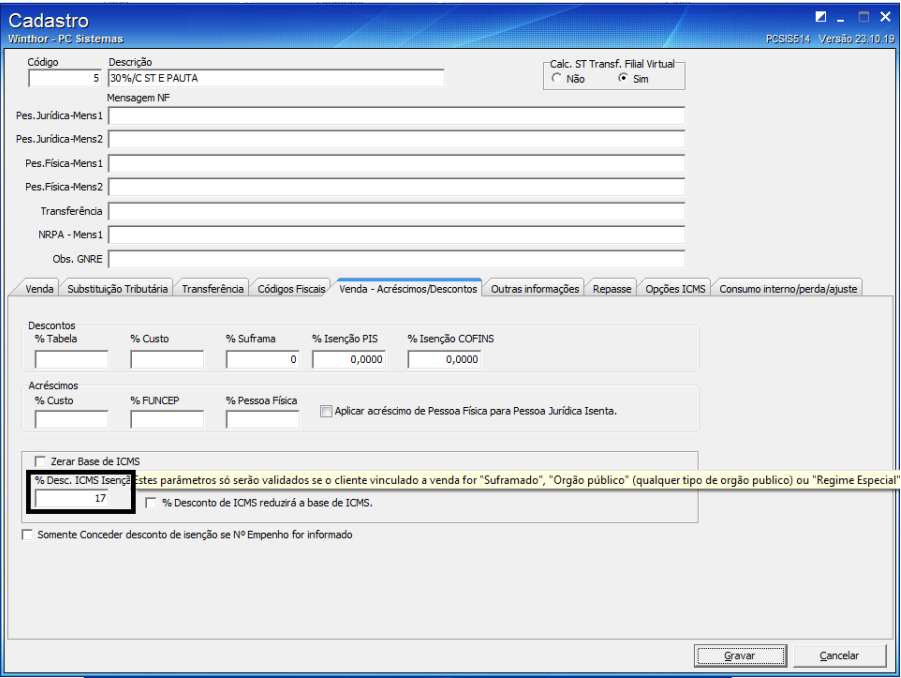

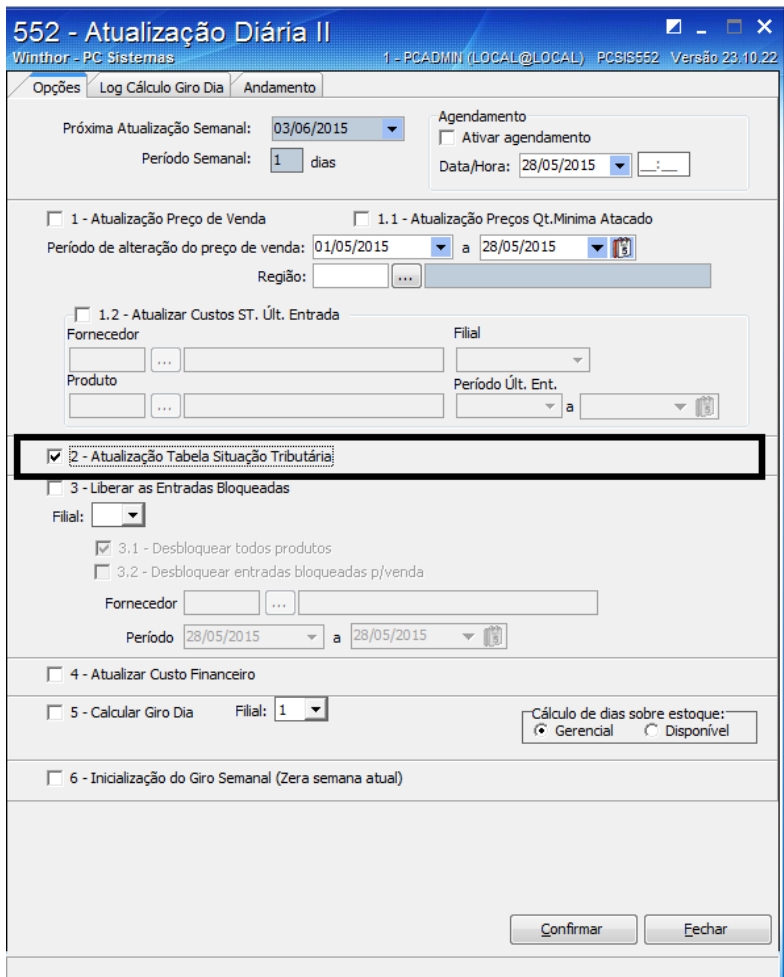

- *8. Configurar o cliente através da rotina 302*
- *9. Abrir a rotina 302 e clicar sobre manutenção de registro*
- *10. Informar os filtros necessários e clicar sobre pesquisar*
- *11. Entre na edição do registro e configure conforme as informações abaixo:*
- *12. Campo tipoempresa = regime especial/produtor Rural/ Suframa*
- *13. Campo USADESCONTOICMS = SIM*
- *14. Campo ISENCAOSUFRAMA = Aplicar todas as reduções (ICMS/PIS/COFINS)*
- *15. TIPODESCISENCAO = Por tributação*
- *16. Depois das informações alteradas salvar o cadastro*

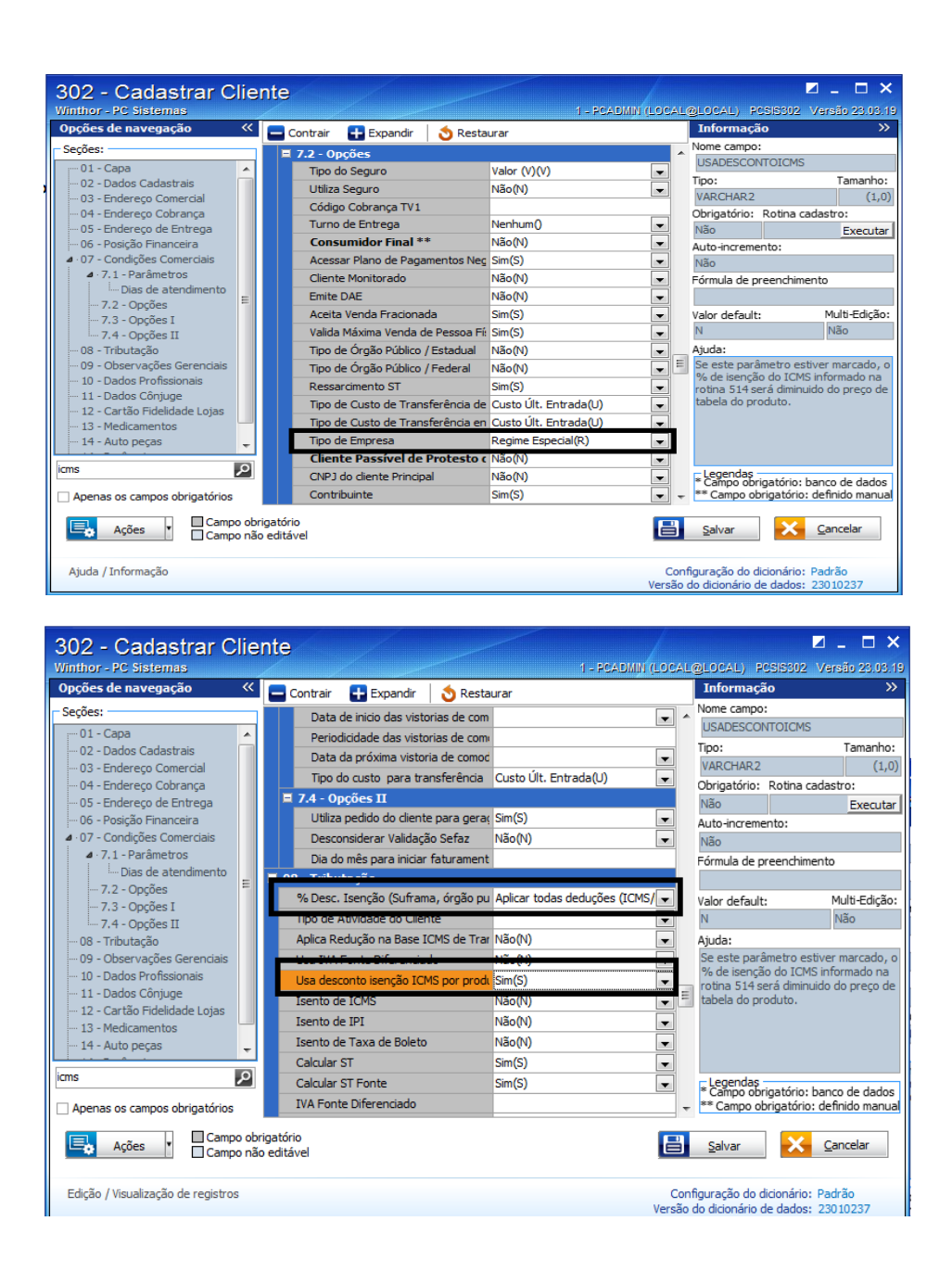

*Quando realizada a venda através da rotina 316 poderá ser visto na origem de preço o %desconto de ICMS aplicado do preço da mercadoria conforme pode ser visto abaixo:*

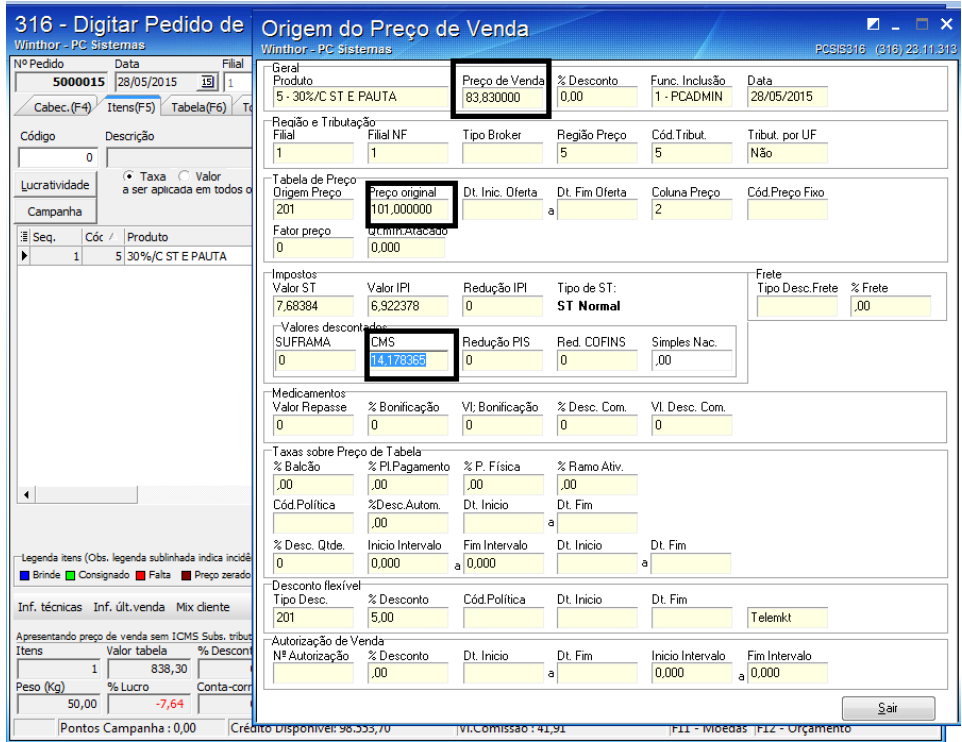